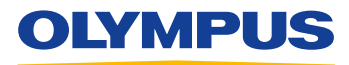

#### RecMic II: RM-4100S

# Button Settings: Windows Speech Recognition

The RecMic Series II model RM-4110S can easily be used with Windows Speech Recognition via Plug & Play. No additional software required. The buttons of your RecMic II are already preconfigured with the following settings and commands.

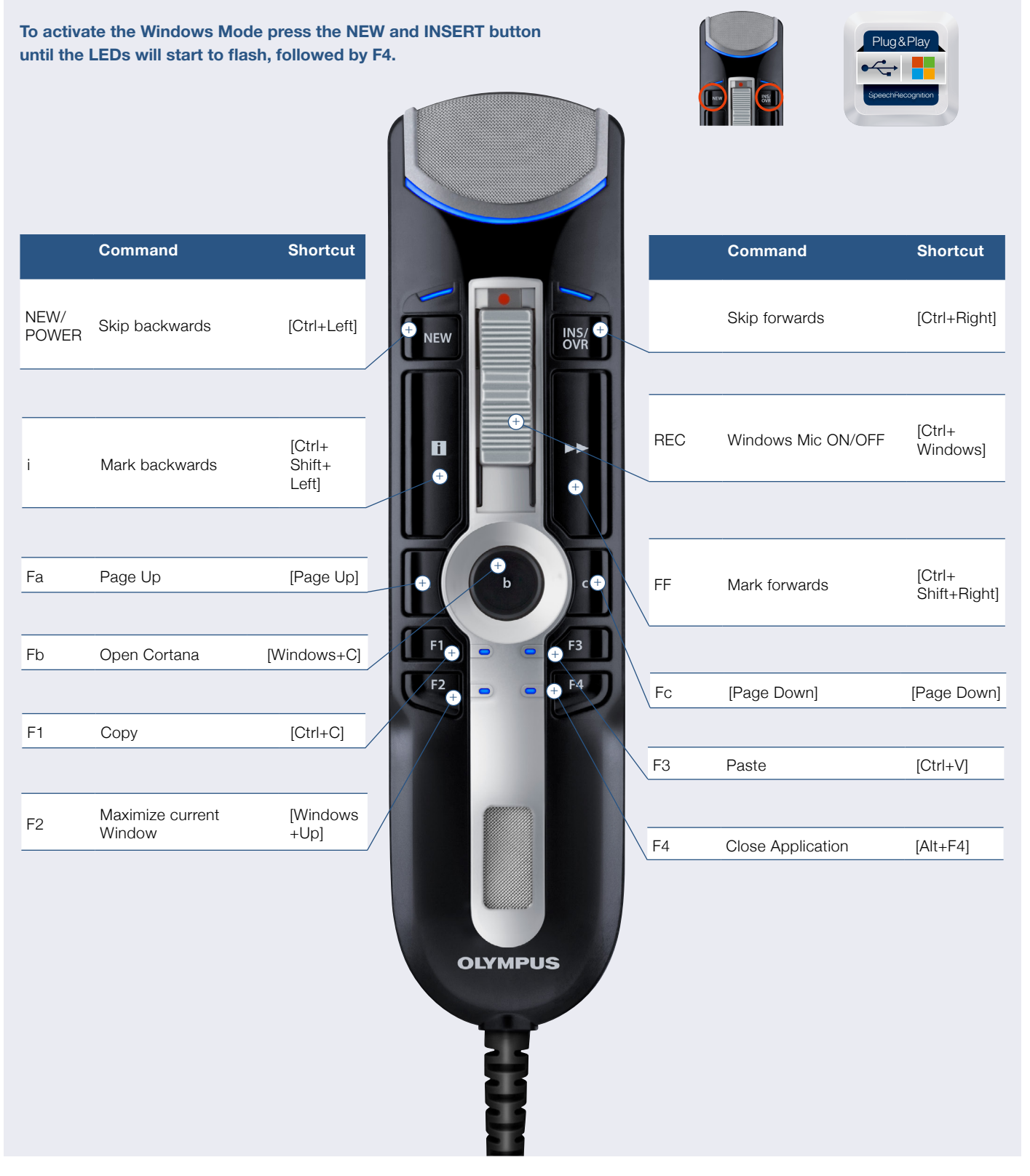

Speech Recognition is available in UK English, US English, French, Spanish, German.

## **OLYMPUS**

#### Speech Documentation Solutions

### **RecMic II Configuration Settings**

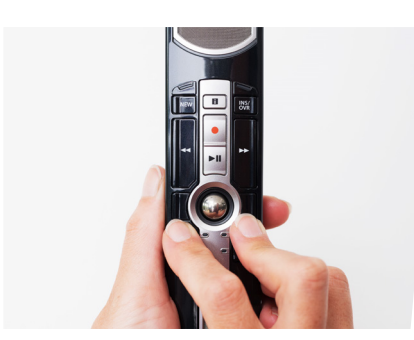

Check your recording environment

The noise analyzer function checks if your recording environment is good for speech recognition. Press the F1 and F3 button for more than 5 seconds. If the noise level is too high, the LED on the top will flash. It is recommended to change the environment when you see this sign.

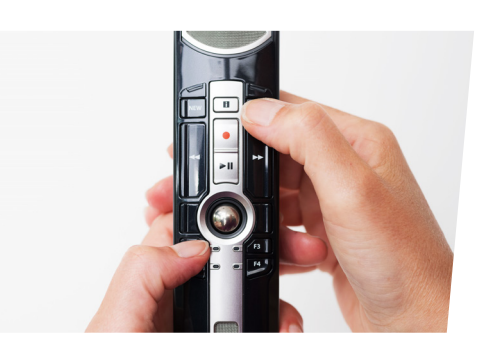

Change Modes

Press the F1 and INSERT button for more than 5 seconds. By repeating this operation, it will toggle between the modes. You can confirm the recording modes by the color of the LEDs. Blue = Quiet Environment

Green = Noisy Environment for Speech Recognition Red = Noisy Environment for Classic Dictation

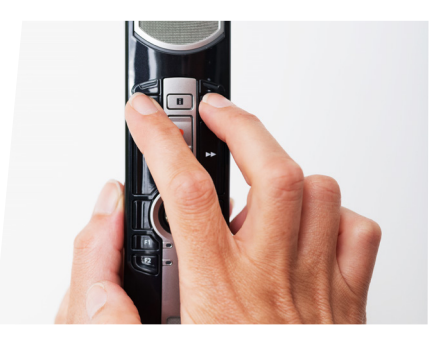

Change Modes

Press the NEW and INSERT button until LEDs from F1 to F4 will flash for 15 seconds. During this time, choose your preferred preset button modes from F1 to F4. F1 = Olympus Mode F2 = Custom Mode F3 = Dragon Mode F4 = Windows SR Mode

# RecMic Configuration Tool

The RecMic II can be further configured with the RecMic Configuration Tool. The application is free and can be downloaded from each local Olympus Websites. http://www.olympus.eu/sds-downloads/

#### The tool supports the following features:

- **Device Configuration**
- Recording Mode Setting
- Mouse Control Setting
- Custom Keyboard Setting
- Firmware Update
- **Cther General Setting**
- Application Control
- Edit Command
- Keyboard Template

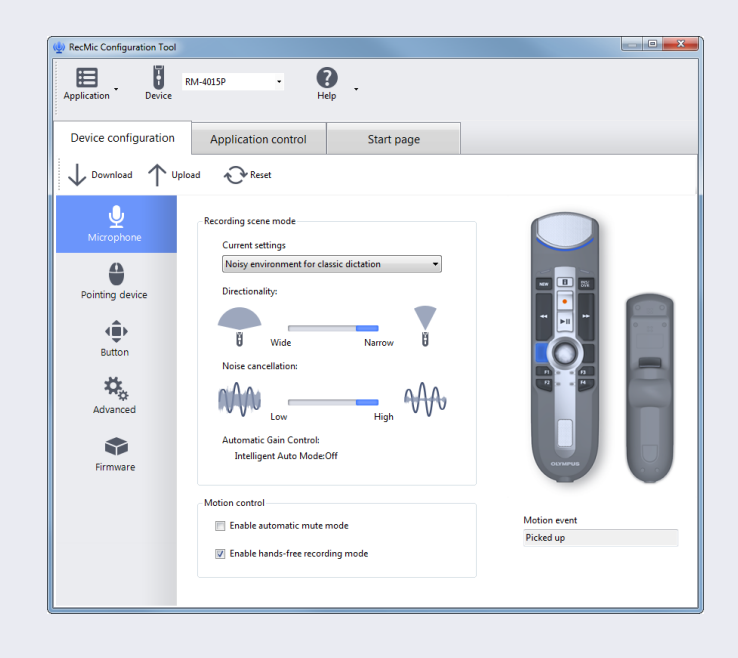